Vol. 3 April 2005

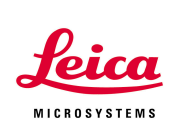

#### Saving and Backing Up Image Data in LCS

Backing up information is always important. Your backup is an insurance policy in case something happens to the original data. This Application Note describes how to back up your image data as well as your system's hardware calibration data.

When creating images using LCS, the raw .tif images are organized in *Experiment* folders, shown in the upper left corner of the screen. Each Experiment window corresponds to an open Experiment Viewer (typically on the right monitor). Experiment 1 contains Image 001 (a single .tif image), Series002 (a z-series), and Series003 (a time series). Pressing the *Save* Button (or choosing *File-Save* allows the user to save all of the images in the active (highlighted) Experiment folder into one location on the hard drive.

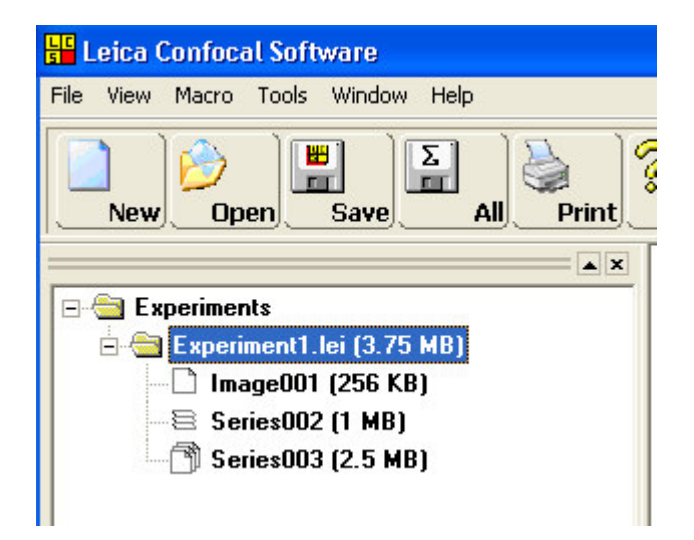

Leica Microsystems Inc.<br>
410 Eagleview Blvd, Ste. 107 Toll Free 866-830-0735 410 Eagleview Blvd, Ste. 107 Exton, PA 19341 Fax (610)-321-0425

www.confocal-microscopy.com

Vol. 3 April 2005

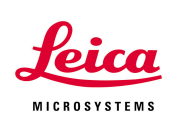

A *Save As* window appears after the first time *Save* is chosen. The *File Name* box prompts you for a name to call the Experiment folder. You choose the destination (where you want to save) the Experiment by choosing it in the *Save in* box.

In the case below, the Experiment folder is named 'Alpha' and it will be saved directly onto the C:\ drive.

Subsequent clicks on *Save* (or *File-Save*) will save the state of the Experiment at that time into the same directory location. For instance, any additional files to or deletions of the previously saved Experiment files will be reflected in the Experiment folder after pressing *Save*.

The *Save All* (or *File-Save All*) button saves the current state of all open Experiments at the prescribed location.

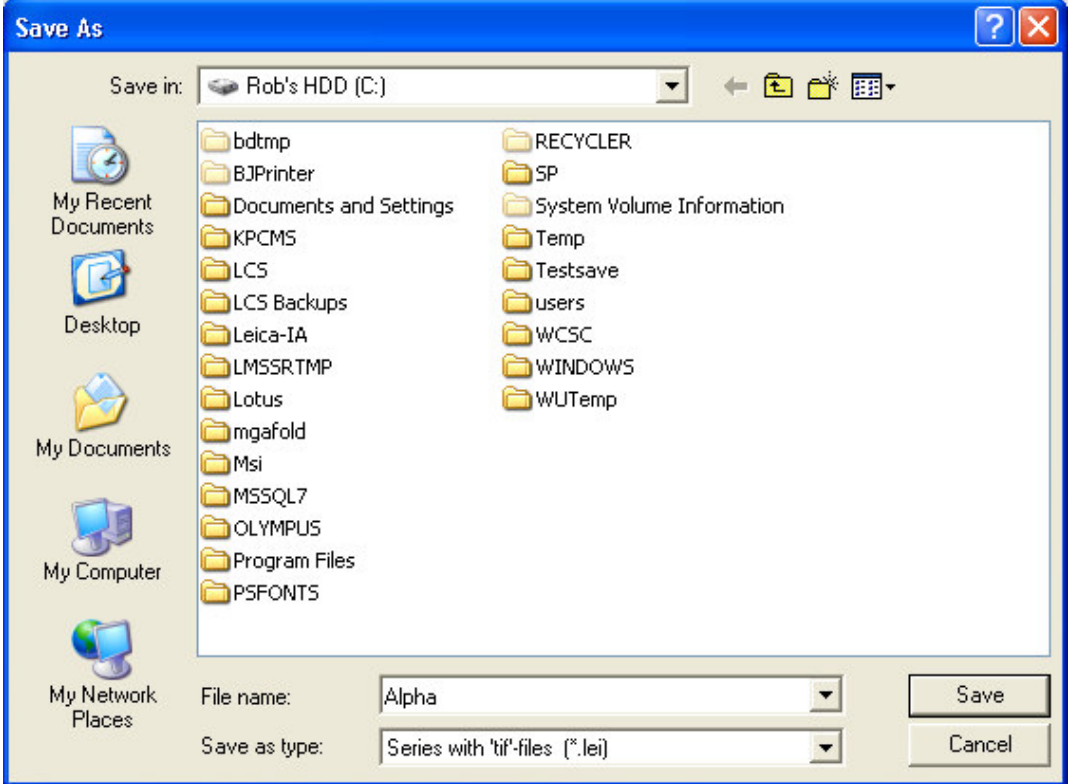

Leica Microsystems Inc.<br>
410 Eagleview Blvd, Ste. 107 Toll Free 866-830-0735 410 Eagleview Blvd, Ste. 107<br>Exton, PA 19341

Fax (610)-321-0425 www.confocal-microscopy.com

Vol. 3 April 2005

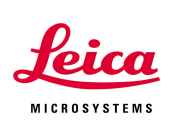

Looking at the folder structure with Windows Explorer, we see that the C:\Alpha directory contains three types of files: .lei, .txt, and .tif. All three of these file types are important and necessary to backup together the same Experiment. The .lei file is a header file that has information that describes the Experiment to the LCS software. The .txt file describes the hardware settings of all of the images.

Each .tif file is an individual image that exists in the Experiment. Note, in this case, the Image001 is only one .tif image while the Series scans contain multiple .tif images.

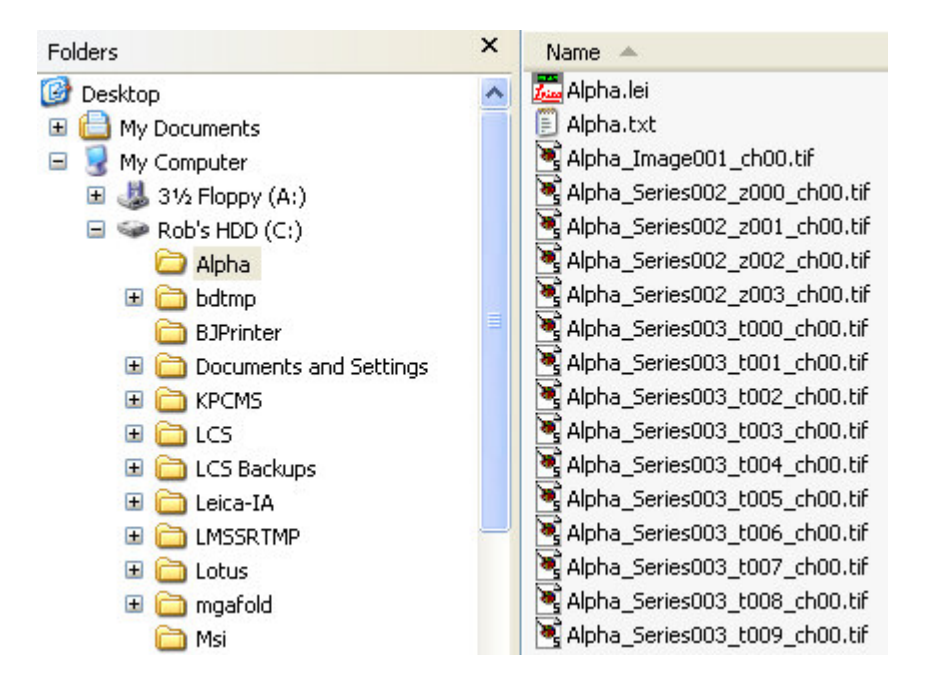

When backing up image data, the entire folder should be saved to a backup location (burned onto a CD, saved onto a network server, etc.). Note that the .lei file contains organizational information for all of the files in the Experiment folder when they were last saved in LCS. Any .tif file names that are changed or deleted outside LCS may present difficulty when reopening the Experiment.

> Leica Microsystems Inc.<br>
> 410 Eagleview Blvd, Ste. 107 Toll Free 866-830-0735 410 Eagleview Blvd, Ste. 107 Exton, PA 19341 Fax (610)-321-0425

www.confocal-microscopy.com

Vol. 3 April 2005

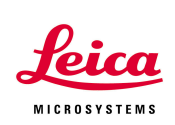

### Backing Up Hardware Calibration Data

It is important to have a backup of your hardware calibration files in case of problems that may occur with the confocal workstation. You can backup the hardware calibration files by opening LCS and then choosing *Tools-Create*

#### *Repair Disk*.

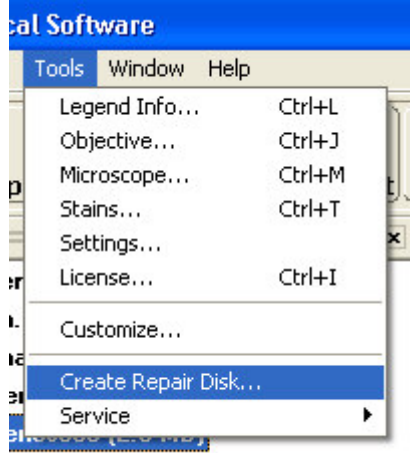

At that time, a window will appear prompting you to insert a floppy disk into the floppy drive.

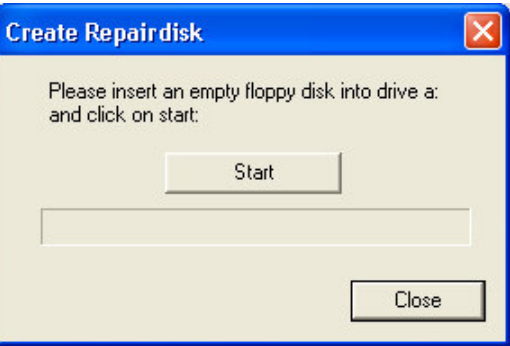

You can then press start and the program will automatically load the necessary backup information from your system onto the floppy disk. This repair disk will contain all the necessary calibration files for your system. Save this floppy disk in a safe spot. The disk may come in handy if the confocal workstation needs major repair or the operating systems needs to be rebuilt.